# $\frac{d\ln\ln}{d}$

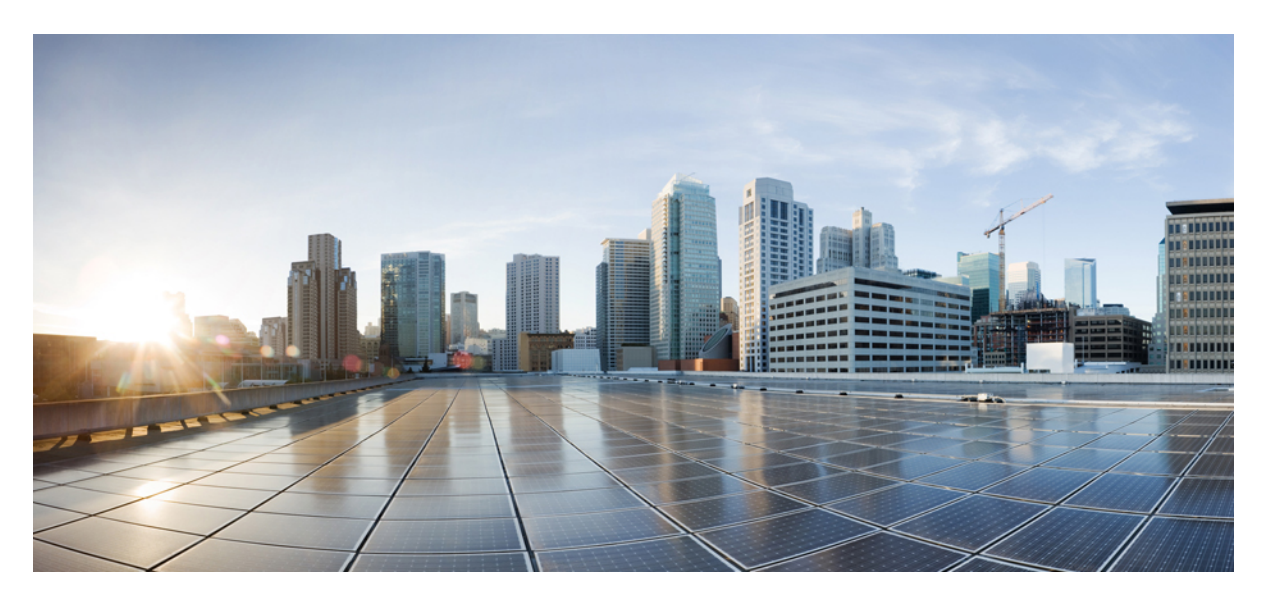

### **IP Routing Configuration Guide, Cisco IOS Release 15.2(7)Ex (Catalyst 1000 Switches)**

**First Published:** 2019-12-25

### **Americas Headquarters**

Cisco Systems, Inc. 170 West Tasman Drive San Jose, CA 95134-1706 USA http://www.cisco.com Tel: 408 526-4000 800 553-NETS (6387) Fax: 408 527-0883

THE SPECIFICATIONS AND INFORMATION REGARDING THE PRODUCTS IN THIS MANUAL ARE SUBJECT TO CHANGE WITHOUT NOTICE. ALL STATEMENTS, INFORMATION, AND RECOMMENDATIONS IN THIS MANUAL ARE BELIEVED TO BE ACCURATE BUT ARE PRESENTED WITHOUT WARRANTY OF ANY KIND, EXPRESS OR IMPLIED. USERS MUST TAKE FULL RESPONSIBILITY FOR THEIR APPLICATION OF ANY PRODUCTS.

THE SOFTWARE LICENSE AND LIMITED WARRANTY FOR THE ACCOMPANYING PRODUCT ARE SET FORTH IN THE INFORMATION PACKET THAT SHIPPED WITH THE PRODUCT AND ARE INCORPORATED HEREIN BY THIS REFERENCE. IF YOU ARE UNABLE TO LOCATE THE SOFTWARE LICENSE OR LIMITED WARRANTY, CONTACT YOUR CISCO REPRESENTATIVE FOR A COPY.

The Cisco implementation of TCP header compression is an adaptation of a program developed by the University of California, Berkeley (UCB) as part of UCB's public domain version of the UNIX operating system. All rights reserved. Copyright © 1981, Regents of the University of California.

NOTWITHSTANDING ANY OTHER WARRANTY HEREIN, ALL DOCUMENT FILES AND SOFTWARE OF THESE SUPPLIERS ARE PROVIDED "AS IS" WITH ALL FAULTS. CISCO AND THE ABOVE-NAMED SUPPLIERS DISCLAIM ALL WARRANTIES, EXPRESSED OR IMPLIED, INCLUDING, WITHOUT LIMITATION, THOSE OF MERCHANTABILITY, FITNESS FOR A PARTICULAR PURPOSE AND NONINFRINGEMENT OR ARISING FROM A COURSE OF DEALING, USAGE, OR TRADE PRACTICE.

IN NO EVENT SHALL CISCO OR ITS SUPPLIERS BE LIABLE FOR ANY INDIRECT, SPECIAL, CONSEQUENTIAL, OR INCIDENTAL DAMAGES, INCLUDING, WITHOUT LIMITATION, LOST PROFITS OR LOSS OR DAMAGE TO DATA ARISING OUT OF THE USE OR INABILITY TO USE THIS MANUAL, EVEN IF CISCO OR ITS SUPPLIERS HAVE BEEN ADVISED OF THE POSSIBILITY OF SUCH DAMAGES.

Any Internet Protocol (IP) addresses and phone numbers used in this document are not intended to be actual addresses and phone numbers. Any examples, command display output, network topology diagrams, and other figures included in the document are shown for illustrative purposes only. Any use of actual IP addresses or phone numbers in illustrative content is unintentional and coincidental.

All printed copies and duplicate soft copies of this document are considered uncontrolled. See the current online version for the latest version.

Cisco has more than 200 offices worldwide. Addresses and phone numbers are listed on the Cisco website at www.cisco.com/go/offices.

Cisco and the Cisco logo are trademarks or registered trademarks of Cisco and/or its affiliates in the U.S. and other countries. To view a list of Cisco trademarks, go to this URL: <https://www.cisco.com/c/en/us/about/legal/trademarks.html>. Third-party trademarks mentioned are the property of their respective owners. The use of the word partner does not imply a partnership relationship between Cisco and any other company. (1721R)

© 2019 Cisco Systems, Inc. All rights reserved.

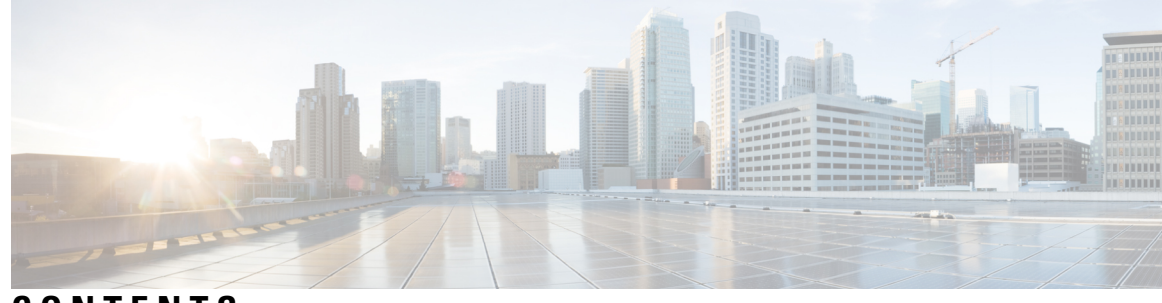

### **CONTENTS**

### **CHAPTER 1 [Configuring](#page-4-0) IP Unicast Routing 1**

[Information](#page-4-1) About IP Unicast Routing **1** IP Routing [Overview](#page-4-2) **1** Types of [Routing](#page-5-0) **2** Static [Unicast](#page-5-1) Routes **2** Default Routes and [Networks](#page-6-0) **3** Routing [Information](#page-6-1) Protocol **3** Default RIP [Configuration](#page-7-0) **4** How to Enable IP Unicast [Routing](#page-7-1) **4** [Enabling](#page-8-0) IP Unicast Routing **5** Assigning IP [Addresses](#page-9-0) to SVIs **6** [Configuring](#page-10-0) Default Routes and Networks **7** [Configuring](#page-10-1) Basic RIP Parameters **7** Configuring RIP [Authentication](#page-12-0) **9** Monitoring and [Maintaining](#page-13-0) the IP Network **10** [Configuration](#page-14-0) Examples for IP Unicast Routing **11** [Example:](#page-14-1) Enabling IP Unicast Routing **11** Example: Assigning IP [Addresses](#page-14-2) to SVIs **11** Example: [Displaying](#page-14-3) Current Status of the Routing Table **11** Additional [References](#page-15-0) **12** Feature [Information](#page-15-1) for IP Unicast Routing **12**

# **CHAPTER 2 [Configuring](#page-16-0) IPv6 Unicast Routing 13** [Information](#page-16-1) About IPv6 Unicast Routing **13**

[Understanding](#page-16-2) IPv6 **13** IPv6 [Addresses](#page-16-3) **13**

[Supported](#page-17-0) IPv6 Unicast Routing Features **14** Default IPv6 [Configuration](#page-19-0) **16** How to [Configure](#page-19-1) IPv6 Unicast Routing **16** [Configuring](#page-19-2) IPv6 Addressing and Enabling IPv6 Routing **16** [Configuring](#page-21-0) IPv6 ICMP Rate Limiting **18** [Configuring](#page-22-0) Static Routing for IPv6 (CLI) **19** [Configuring](#page-24-0) RIP for IPv6 **21** [Monitoring](#page-26-0) IPv6 Unicast Routing **23** [Displaying](#page-26-1) IPv6 **23** [Configuration](#page-27-0) Examples for IPv6 Unicast Routing **24** Example: [Configuring](#page-27-1) IPv6 Addressing and Enabling IPv6 Routing **24** Example: [Configuring](#page-28-0) IPv6 ICMP Rate Limiting **25** Example: [Configuring](#page-28-1) Static Routing for IPv6 **25** Example: [Displaying](#page-28-2) IPv6 **25** Feature History and [Information](#page-28-3) for IPv6 Unicast Routing **25**

<span id="page-4-0"></span>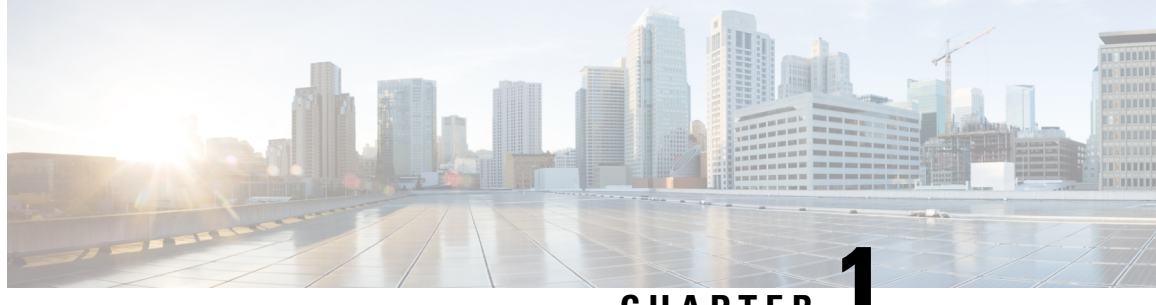

## **CHAPTER 1**

# **Configuring IP Unicast Routing**

- [Information](#page-4-1) About IP Unicast Routing, on page 1
- How to Enable IP Unicast [Routing,](#page-7-1) on page 4
- Monitoring and [Maintaining](#page-13-0) the IP Network, on page 10
- [Configuration](#page-14-0) Examples for IP Unicast Routing, on page 11
- Additional [References,](#page-15-0) on page 12
- Feature [Information](#page-15-1) for IP Unicast Routing, on page 12

# <span id="page-4-1"></span>**Information About IP Unicast Routing**

This module describes how to configure IPv4 unicast routing on a device.

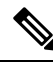

**Note**

In addition to IPv4 traffic, you can also enable IPv6 unicast routing and configure interfaces to forward IPv6 traffic

### <span id="page-4-2"></span>**IP Routing Overview**

In some network environments, VLANs are associated with individual networks or subnetworks. In an IP network, each subnetwork is mapped to an individual VLAN. Configuring VLANs helps control the size of the broadcast domain and keeps local traffic local. However, network devices in different VLANs cannot communicate with one another without a Layer 3 device (router) to route traffic between the VLAN, referred to as inter-VLAN routing. You configure one or more routers to route traffic to the appropriate destination VLAN.

### **Figure 1: Routing Topology Example**

This figure shows a basic routing topology. Switch A is in VLAN 10, and Switch B is in VLAN 20. The router VLAN 10 VLAN 20 Switch A Switch B  $\overline{A}$ Host  $|c|$  $B$ Host Host 70005 Dot1q Trunks

has an interface in each VLAN.

When Host A in VLAN 10 needs to communicate with Host B in VLAN 10, it sends a packet addressed to that host. Switch A forwards the packet directly to Host B, without sending it to the router.

When Host A sends a packet to Host C in VLAN 20, Switch A forwards the packet to the router, which receives the traffic on the VLAN 10 interface. The router checks the routing table, finds the correct outgoing interface, and forwards the packet on the VLAN 20 interface to Switch B. Switch B receives the packet and forwards it to Host C.

### <span id="page-5-0"></span>**Types of Routing**

Routers and Layer 3 switches can route packets in these ways:

- By using default routing
- By using preprogrammed static routes for the traffic

The switch supports static routes and default routes. It supports RIP for both IPv4 and IPv6 versions.

### <span id="page-5-1"></span>**Static Unicast Routes**

Static unicast routes are user-defined routes that cause packets moving between a source and a destination to take a specified path.Static routes can be important if the router cannot build a route to a particular destination and are useful for specifying a gateway of last resort to which all unroutable packets are sent.

The switch retains static routes until you remove them. However, you can override static routes with dynamic routing information by assigning administrative distance values. Each dynamic routing protocol has a default administrative distance, aslisted in the following table. If you want a static route to be overridden by information from a dynamic routing protocol, set the administrative distance of the static route higher than that of the dynamic protocol.

| <b>Route Source</b>         | <b>Default Distance</b> |
|-----------------------------|-------------------------|
| Connected interface         | $\theta$                |
| Static route                |                         |
| Enhanced IRGP summary route | 5                       |
| <b>RIP</b>                  | 120                     |
| Unknown                     | 225                     |

**Table 1: Dynamic Routing Protocol Default Administrative Distances**

Static routes that point to an interface are advertised through RIP and other dynamic routing protocols, whether or not static **redistribute** router configuration commands were specified for those routing protocols. These static routes are advertised because static routes that point to an interface are considered in the routing table to be connected and hence lose their static nature. However, if you define a static route to an interface that is not one of the networks defined in a network command, no dynamic routing protocols advertise the route unless a **redistribute** static command is specified for these protocols.

When an interface goes down, all static routes through that interface are removed from the IP routing table. When the software can no longer find a valid next hop for the address specified as the forwarding router's address in a static route, the static route is also removed from the IP routing table.

### <span id="page-6-0"></span>**Default Routes and Networks**

A router might not be able to learn the routes to all other networks. To provide complete routing capability, you can use some routers as smart routers and give the remaining routers default routes to the smart router. (Smart routers have routing table information for the entire internetwork.) These default routes can be dynamically learned or can be configured in the individual routers. Most dynamic interior routing protocols include a mechanism for causing a smart router to generate dynamic default information that is then forwarded to other routers.

If a router has a directly connected interface to the specified default network, the dynamic routing protocols running on that device generate a default route. In RIP, it advertises the pseudonetwork 0.0.0.0.

A router that is generating the default for a network also might need a default of its own. One way a router can generate its own default is to specify a static route to the network 0.0.0.0 through the appropriate device.

When default information is passed through a dynamic routing protocol, no further configuration is required. The system periodically scans its routing table to choose the optimal default network as its default route. In Interior Gateway Routing Protocol (IGRP) networks, there might be several candidate networks for the system default. Cisco routers use administrative distance and metric information to set the default route or the gateway of last resort.

If dynamic default information is not being passed to the system, candidates for the default route are specified with the **ip default-network** global configuration command. If this network appears in the routing table from any source, it is flagged as a possible choice for the default route. If the router has no interface on the default network, but does have a path to it, the network is considered as a possible candidate, and the gateway to the best default path becomes the gateway of last resort.

### <span id="page-6-1"></span>**Routing Information Protocol**

The Routing Information Protocol (RIP) is an Interior Gateway Protocol (IGP) created for use in small, homogeneous networks. It is a distance-vector routing protocol that uses broadcast UDP data packets to exchange routing information. The protocol is documented in RFC 1058. You can find detailed information about RIP in *IP Routing Fundamentals,* published by Cisco Press.

Using RIP, a device sends routing information updates (advertisements) every 30 seconds. If a router does not receive an update from another router for 180 seconds or more, it marks the routes served by that router as unusable. If there is still no update after 240 seconds, the router removes all routing table entries for the non-updating router.

RIP uses hop counts to rate the value of different routes. The hop count is the number of routers that can be traversed in a route. A directly connected network has a hop count of zero; a network with a hop count of 16 is unreachable. This small range (0 to 15) makes RIP unsuitable for large networks.

If the router has a default network path, RIP advertises a route that links the router to the pseudonetwork 0.0.0.0. The 0.0.0.0 network does not exist; it is treated by RIP as a network to implement the default routing feature. The device advertisesthe default network if a default waslearned by RIPor if the router has a gateway of last resort and RIP is configured with a default metric. RIP sends updates to the interfaces in specified networks. If an interface's network is not specified, it is not advertised in any RIP update.

### <span id="page-7-0"></span>**Default RIP Configuration**

#### **Table 2: Default RIP Configuration**

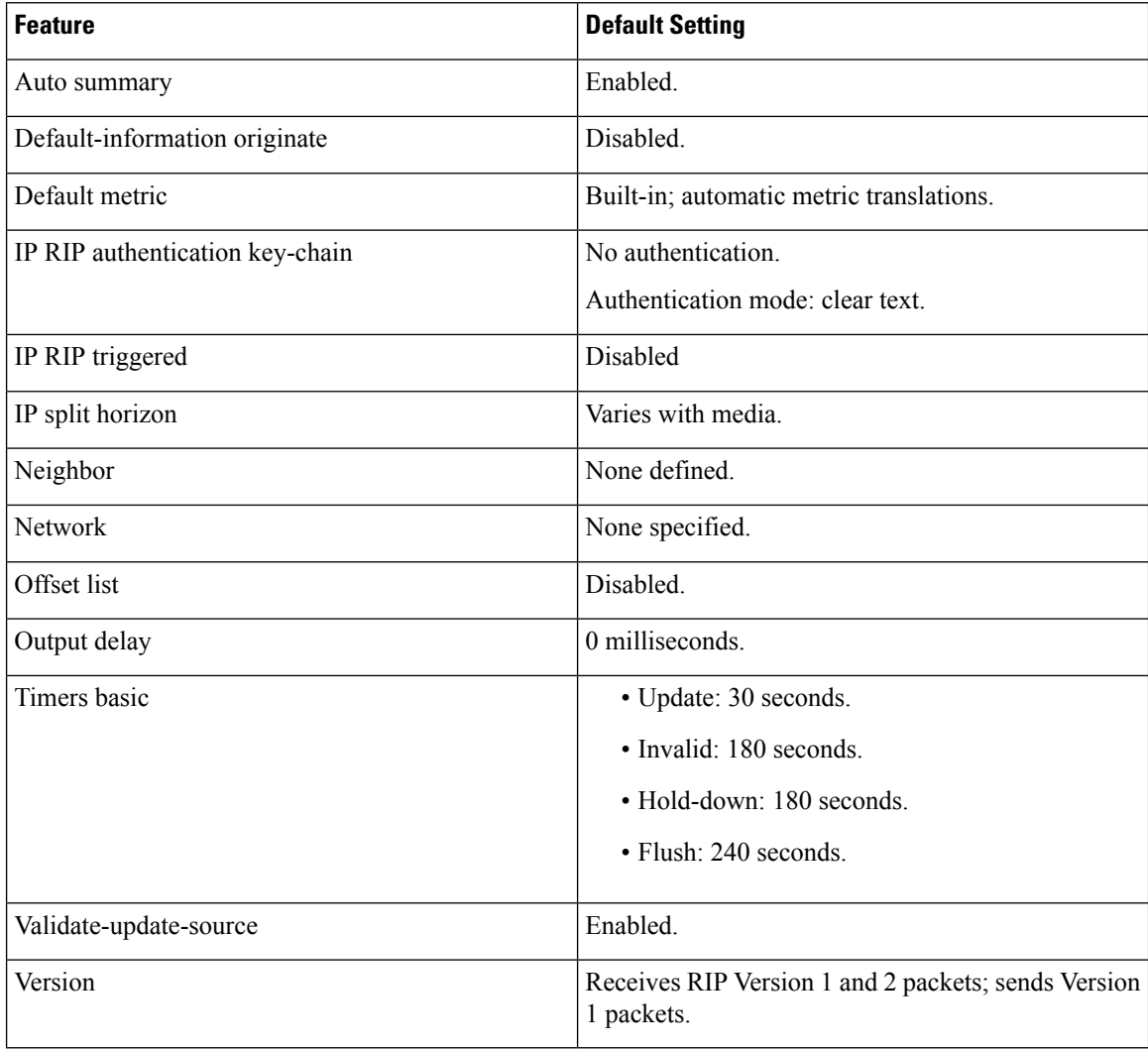

# <span id="page-7-1"></span>**How to Enable IP Unicast Routing**

By default, IP routing is disabled on a device.

In these procedures, the specified interface can be a switch virtual interface (SVI)-a VLAN interface or a physical port interface created by using the **interface vlan** *vlan\_id* or **interface** *type number* commands respectively, and by default a Layer 3 interface. All Layer 3 interfaces on which routing will occur must have IP addresses assigned to them.

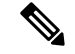

**Note**

The device supports 16 static routes (including user-configured routes and the default route) and any directly connected routes and default routes for the management interface.

Procedures for configuring routing:

- To support VLAN interfaces, create and configure VLANs on the device, and assign VLAN membership to Layer 2 interfaces.
- Configure Layer 3 interfaces.
- Enable IP routing on the device.
- Assign IP addresses to the Layer 3 interfaces.
- Configure static routes.

### <span id="page-8-0"></span>**Enabling IP Unicast Routing**

By default, the device is in Layer 2 switching mode and IP routing is disabled. To use the Layer 3 capabilities of the device, you must enable IP routing.

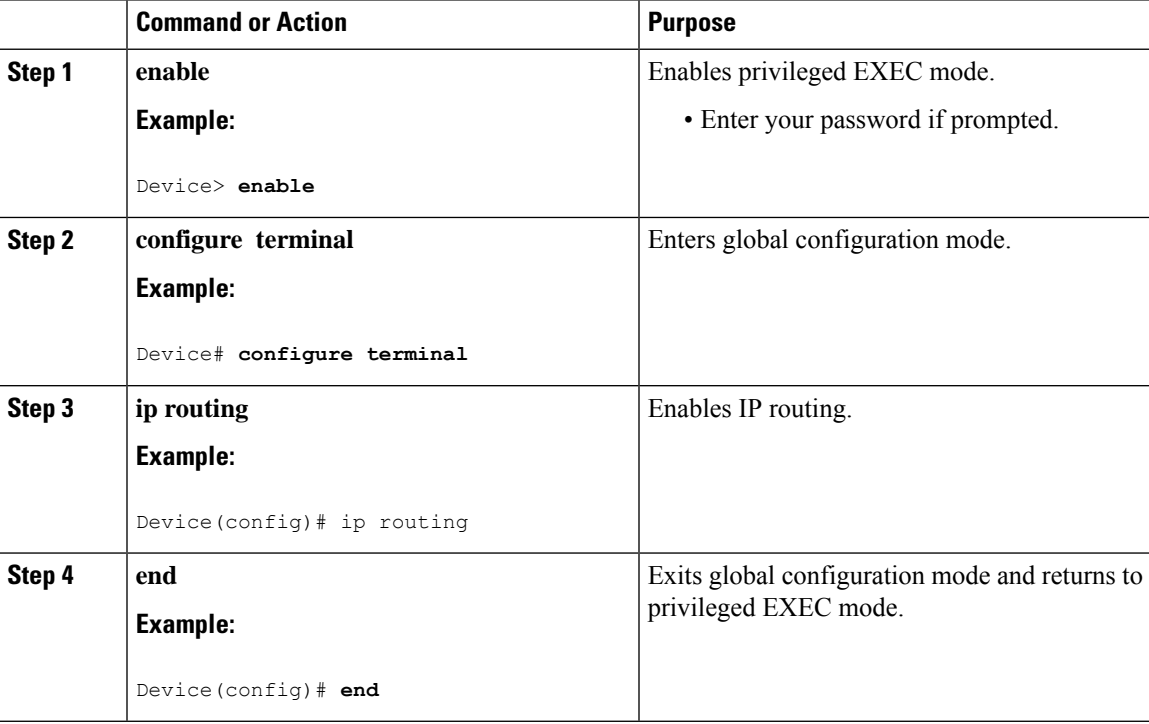

### <span id="page-9-0"></span>**Assigning IP Addresses to SVIs**

To configure IP routing, you need to assign IP addresses to Layer 3 network interfaces. This enables communication with the hosts of those interfaces that use IP. IP routing is disabled by default, and no IP addresses are assigned to SVIs.

An IP address identifies a location to which IP packets can be sent. Some IP addresses are reserved for special uses and cannot be used for host, subnet, or network addresses. RFC 1166, "Internet Numbers," contains the official description of IP addresses.

An interface can have one primary IP address. A mask identifies the bits that denote the network number in an IP address. When you use the mask to subnet a network, the mask is referred to as a subnet mask. To receive an assigned network number, contact your Internet service provider.

Follow these steps to assign an IP address and a network mask to an SVI:

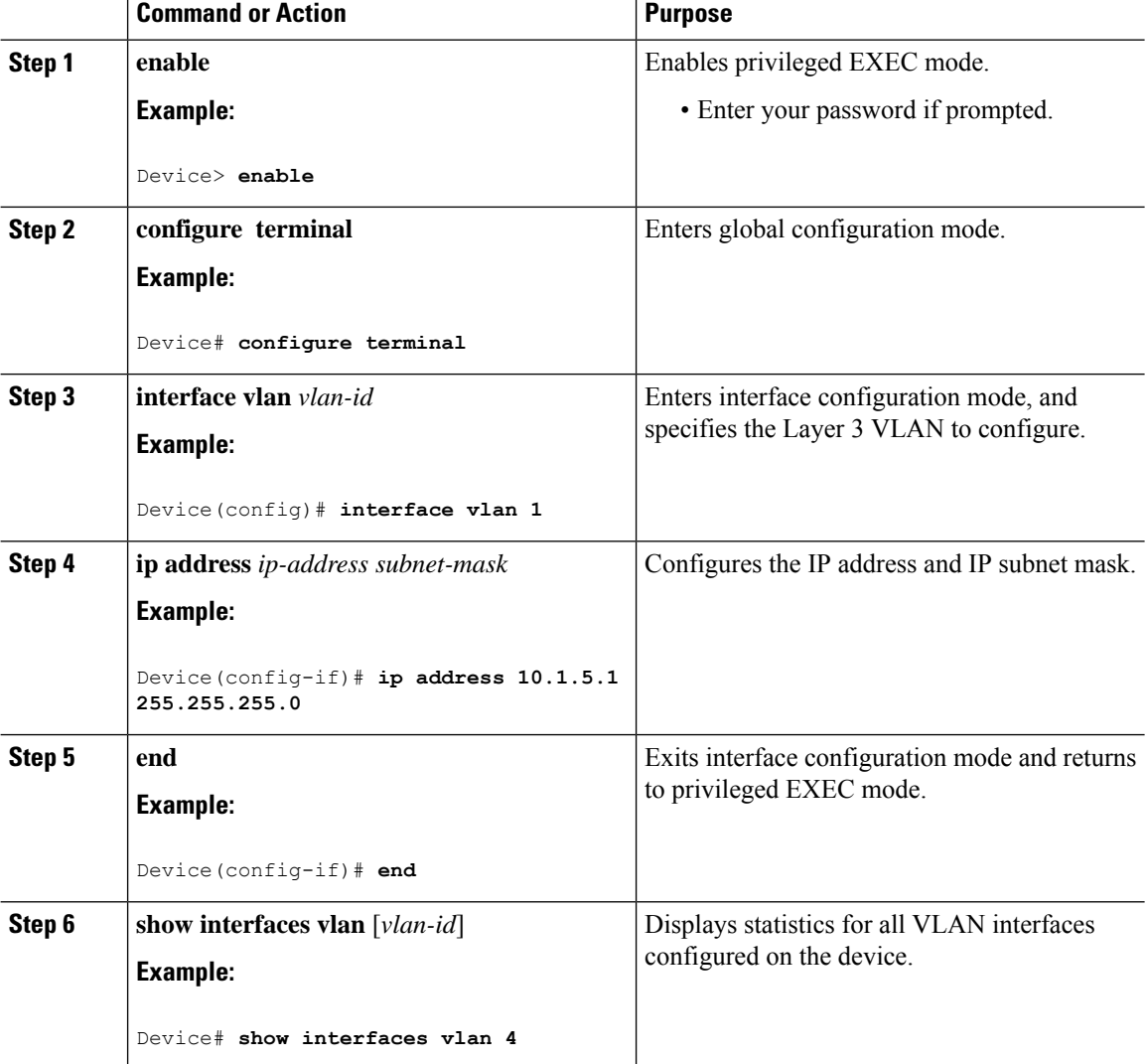

### <span id="page-10-0"></span>**Configuring Default Routes and Networks**

### **Procedure**

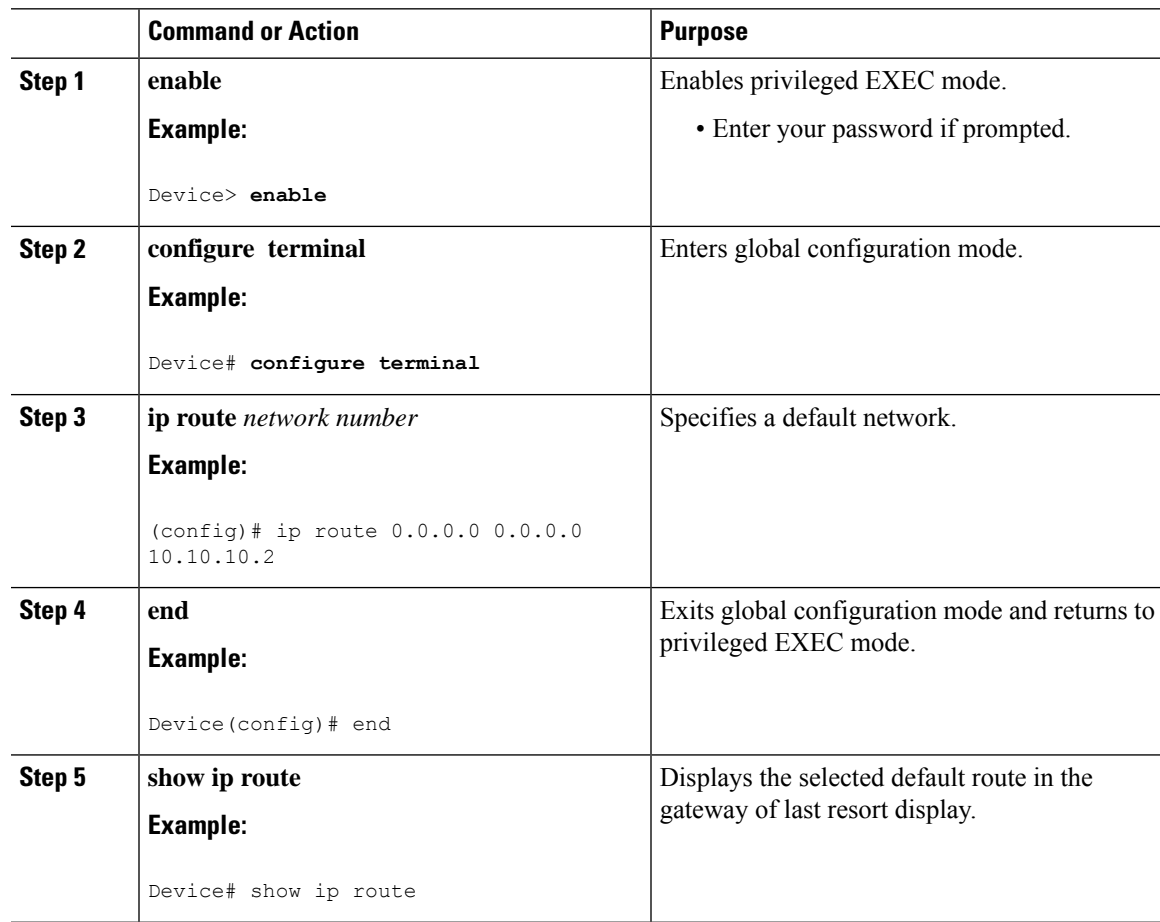

# <span id="page-10-1"></span>**Configuring Basic RIP Parameters**

To configure RIP, you enable RIP routing for a network and optionally configure other parameters. On the device, RIP configuration commands are ignored until you configure the network number.

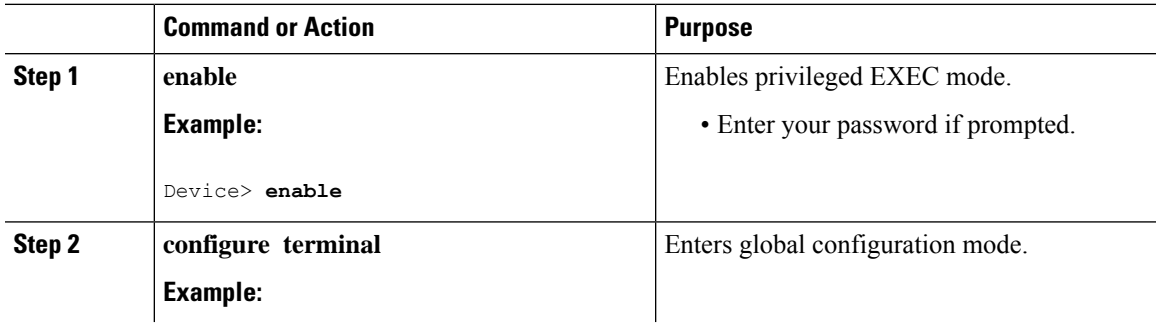

 $\mathbf I$ 

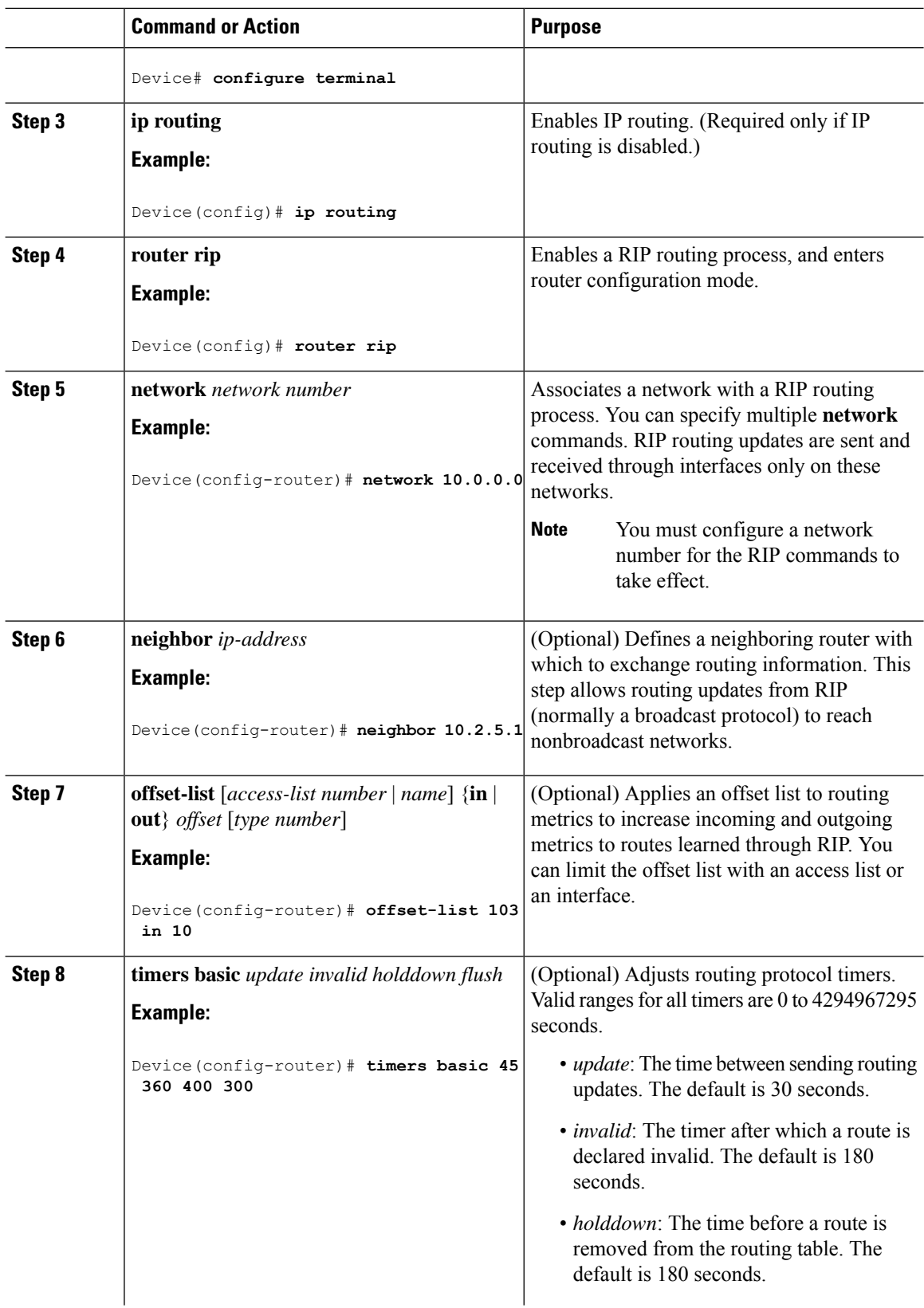

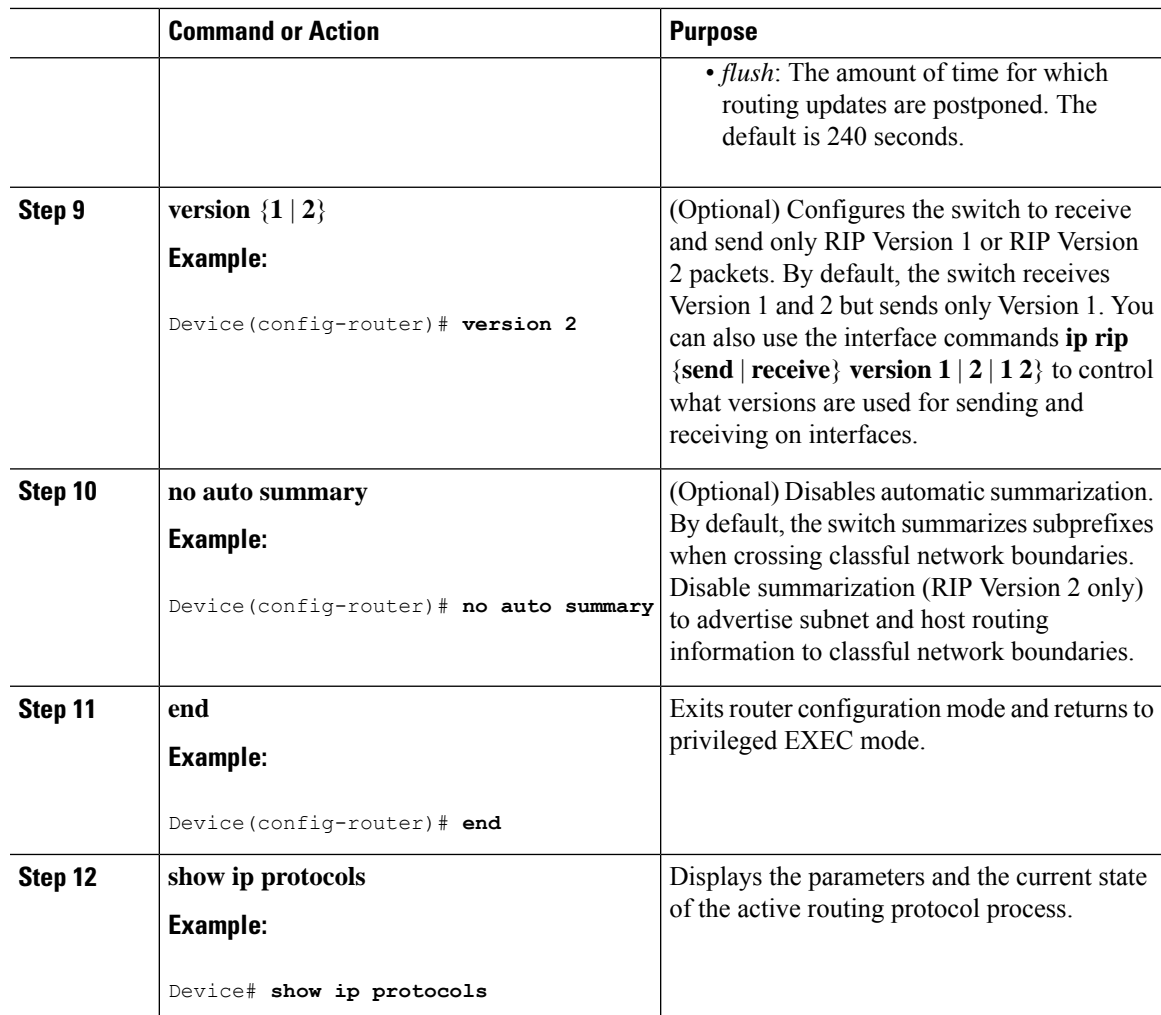

# <span id="page-12-0"></span>**Configuring RIP Authentication**

RIP Version 1 does not support authentication. If you are sending and receiving RIP Version 2 packets, you can enable RIP authentication on an interface. The key chain specifies the set of keys that can be used on the interface. If a key chain is not configured, no authentication is performed, not even the default.

The device supports two modes of authentication on interfaces for which RIP authentication is enabled: plain text and MD5. The default is plain text.

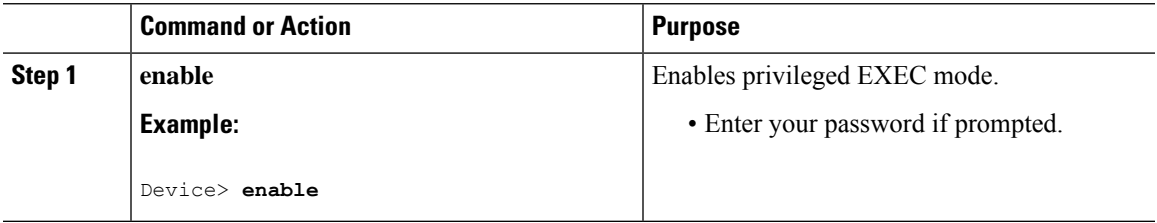

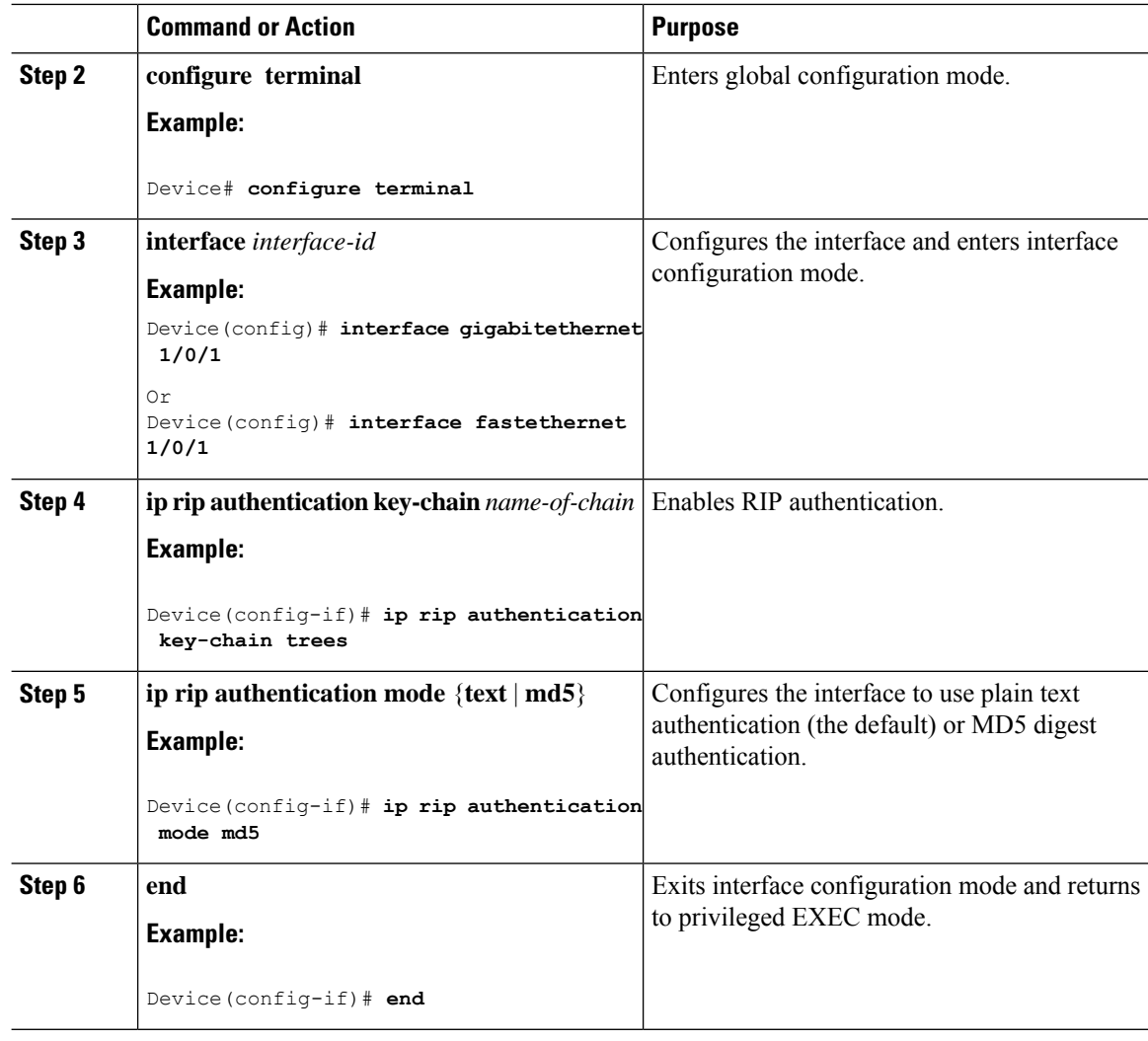

# <span id="page-13-0"></span>**Monitoring and Maintaining the IP Network**

Use the following commands to display specific statistics.

**Table 3: Commands to Clear IP Routes or Display Route Status**

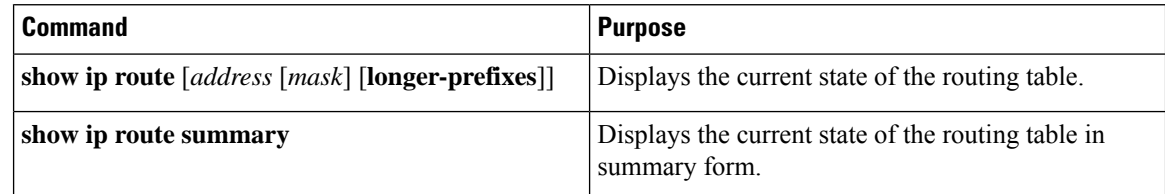

# <span id="page-14-0"></span>**Configuration Examples for IP Unicast Routing**

### <span id="page-14-1"></span>**Example: Enabling IP Unicast Routing**

This example shows how to enable IP unicast routing.

```
Device> enable
Device# configure terminal
Device(config)# ip routing
Device(config)# end
```
### <span id="page-14-2"></span>**Example: Assigning IP Addresses to SVIs**

This example shows how to assign an IP address and a network mask to an SVI.

```
Device> enable
Device# configure terminal
Device(config)# interface vlan 4
Device(config-if)# ip address 10.1.5.1 255.255.255.0
Device(config-if)# exit
Device# show interfaces vlan 4
```
### <span id="page-14-3"></span>**Example: Displaying Current Status of the Routing Table**

This following is sample output from the **show ip route** command:

```
Device# show ip route
```

```
Codes: L - local, C - connected, S - static, R - RIP, M - mobile, B - BGP
D - EIGRP, EX - EIGRP external, O - OSPF, IA - OSPF inter area
N1 - OSPF NSSA external type 1, N2 - OSPF NSSA external type 2
E1 - OSPF external type 1, E2 - OSPF external type 2
i - IS-IS, su - IS-IS summary, L1 - IS-IS level-1, L2 - IS-IS level-2
ia - IS-IS inter area, * - candidate default, U - per-user static route
o - ODR, P - periodic downloaded static route, H - NHRP, l - LISP
a - application route
+ - replicated route, % - next hop override, p - overrides from PfR
Gateway of last resort is 192.0.2.5 to network 0.0.0.0
S* 0.0.0.0/0 [0/0] via 192.0.2.5
10.0.0.0/8 is variably subnetted, 2 subnets, 2 masks
C 10.3.3.0/24 is directly connected, GigabitEthernet1/0/23
L 10.3.3.2/32 is directly connected, GigabitEthernet1/0/23
172.16.0.0/24 is subnetted, 1 subnets
S 172.16.0.1 [1/0] via 192.0.2.5
10.0.0.0/8 is variably subnetted, 2 subnets, 2 masks
C 192.0.2.4/24 is directly connected, Vlan1
L 192.0.2.10/24 is directly connected, Vlan1
209.165.201.0/24 is subnetted, 1 subnets
S 209.165.201.1 [1/0] via 192.0.2.5
Device#
```
S -- Stand for static route.

# <span id="page-15-0"></span>**Additional References**

#### **Related Documents**

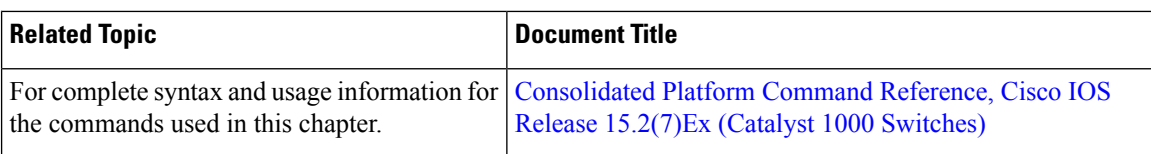

### **Technical Assistance**

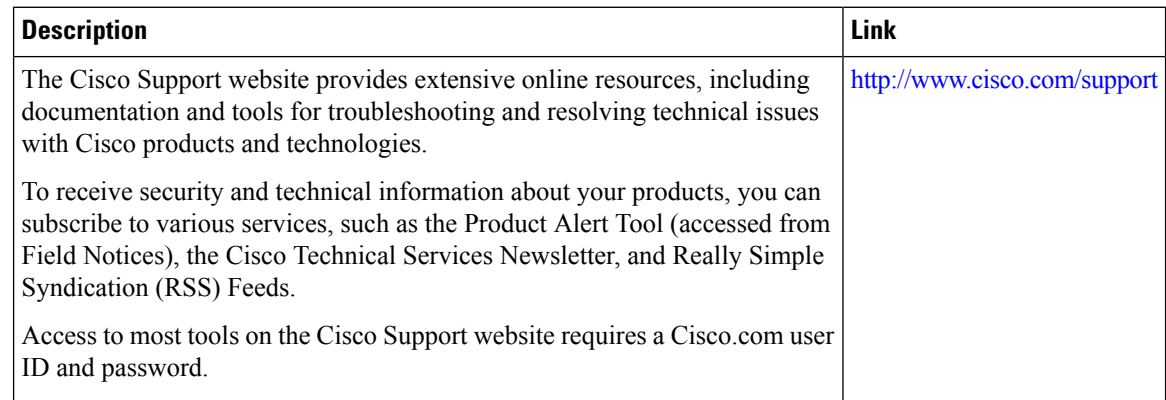

# <span id="page-15-1"></span>**Feature Information for IP Unicast Routing**

The following table provides release information about the feature or features described in this module. This table lists only the software release that introduced support for a given feature in a given software release train. Unless noted otherwise, subsequent releases of that software release train also support that feature.

Use the Cisco Feature Navigator to find information about platform support and Cisco software image support. To access Cisco Feature Navigator, go to [www.cisco.com/go/cfn.](http://www.cisco.com/go/cfn) An account on Cisco.com is not required.

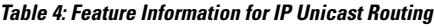

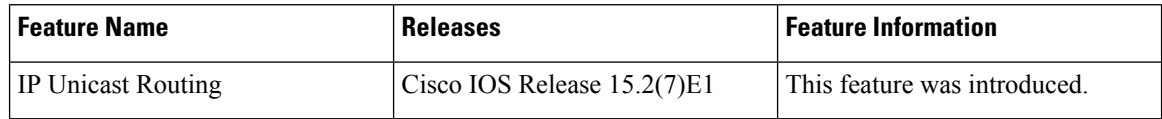

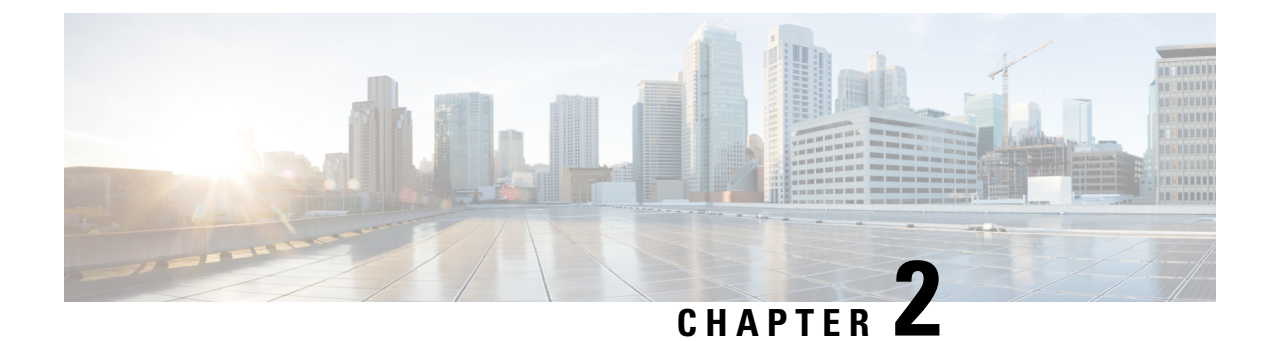

# <span id="page-16-0"></span>**Configuring IPv6 Unicast Routing**

- [Information](#page-16-1) About IPv6 Unicast Routing , on page 13
- How to [Configure](#page-19-1) IPv6 Unicast Routing, on page 16
- [Monitoring](#page-26-0) IPv6 Unicast Routing, on page 23
- [Configuration](#page-27-0) Examples for IPv6 Unicast Routing, on page 24
- Feature History and [Information](#page-28-3) for IPv6 Unicast Routing, on page 25

# <span id="page-16-1"></span>**Information About IPv6 Unicast Routing**

This chapter describes how to configure IPv6 host functions on the .

For information about configuring IPv6 Multicast Listener Discovery (MLD) snooping, see *Configuring MLD Snooping*.

# <span id="page-16-3"></span><span id="page-16-2"></span>**Understanding IPv6**

IPv4 users can move to IPv6 and receive services such as end-to-end security, quality of service (QoS), and globally unique addresses. The IPv6 addressspace reducesthe need for private addresses and Network Address Translation (NAT) processing by border routers at network edges.

For information about how Cisco Systems implements IPv6, go to: [http://www.cisco.com/en/US/products/ps6553/products\\_ios\\_technology\\_home.html](http://www.cisco.com/en/US/products/ps6553/products_ios_technology_home.html)

### **IPv6 Addresses**

The switch supports only IPv6 unicast addresses. It does not support site-local unicast addresses, or anycast addresses.

The IPv6 128-bit addresses are represented as a series of eight 16-bit hexadecimal fields separated by colons in the format: n:n:n:n:n:n:n:n. This is an example of an IPv6 address:

2031:0000:130F:0000:0000:09C0:080F:130B

For easier implementation, leading zeros in each field are optional. This is the same address without leading zeros:

2031:0:130F:0:0:9C0:80F:130B

You can also use two colons (::) to represent successive hexadecimal fields of zeros, but you can use this short version only once in each address:

#### 2031:0:130F::09C0:080F:130B

For more information about IPv6 address formats, address types, and the IPv6 packet header, see the [http://www.cisco.com/c/en/us/td/docs/ios-xml/ios/ipv6\\_basic/configuration/xe-3e/ip6b-xe-3e-book.html](http://www.cisco.com/c/en/us/td/docs/ios-xml/ios/ipv6_basic/configuration/xe-3e/ip6b-xe-3e-book.html) of *Cisco IOS IPv6 Configuration Library* on Cisco.com.

### <span id="page-17-0"></span>**Supported IPv6 Unicast Routing Features**

The following sections describe the IPv6 protocol features supported by the switch:

#### **128-Bit Wide Unicast Addresses**

The switch supports aggregatable global unicast addresses and link-local unicast addresses. It does not support site-local unicast addresses.

• Aggregatable global unicast addresses are IPv6 addresses from the aggregatable global unicast prefix. The address structure enables strict aggregation of routing prefixes and limits the number of routing table entries in the global routing table. These addresses are used on links that are aggregated through organizations and eventually to the Internet service provider.

These addresses are defined by a global routing prefix, a subnet ID, and an interface ID. Current global unicast address allocation uses the range of addresses that start with binary value 001 (2000::/3). Addresses with a prefix of 2000::/3(001) through E000::/3(111) must have 64-bit interface identifiers in the extended unique identifier (EUI)-64 format.

• Link local unicast addresses can be automatically configured on any interface by using the link-local prefix FE80::/10(1111 1110 10) and the interface identifier in the modified EUI format. Link-local addresses are used in the neighbor discovery protocol (NDP) and the stateless autoconfiguration process. Nodes on a local link use link-local addresses and do not require globally unique addressesto communicate. IPv6 routers do not forward packets with link-local source or destination addresses to other links.

#### **DNS for IPv6**

IPv6 supports Domain Name System (DNS) record types in the DNS name-to-address and address-to-name lookup processes. The DNS AAAA resource record types support IPv6 addresses and are equivalent to an A address record in IPv4. The switch supports DNS resolution for IPv4 and IPv6.

#### **ICMPv6**

The Internet Control Message Protocol (ICMP) in IPv6 generates error messages, such as ICMP destination unreachable messages, to report errors during processing and other diagnostic functions. In IPv6, ICMP packets are also used in the neighbor discovery protocol and path MTU discovery.

#### **Neighbor Discovery**

The switch supports Neighbor Discovery Protocol (NDP) for IPv6, a protocol running on top of ICMPv6, and static neighbor entries for IPv6 stations that do not support NDP. The IPv6 neighbor discovery process uses ICMP messages and solicited-node multicast addresses to determine the link-layer address of a neighbor on the same network (local link), to verify the reachability of the neighbor, and to keep track of neighboring routers.

The switch supports ICMPv6 redirect for routes with mask lengths less than 64 bits. ICMP redirect is not supported for host routes or for summarized routes with mask lengths greater than 64 bits.

Neighbor discovery throttling ensures that the switch CPU is not unnecessarily burdened while it is in the process of obtaining the next hop forwarding information to route an IPv6 packet. The switch drops any

additional IPv6 packets whose next hop is the same neighbor that the switch is actively trying to resolve. This drop avoids further load on the CPU.

**Note** IPv6 next hop security features are not supported in .

#### **IPv6 Stateless Autoconfiguration and Duplicate Address Detection**

The switch uses stateless autoconfiguration to manage link, subnet, and site addressing changes, such as management of host and mobile IP addresses. A host autonomously configures its own link-local address, and booting nodes send router solicitations to request router advertisements for configuring interfaces.

#### **IPv6 Applications**

The switch has IPv6 support for these applications:

- Ping, traceroute, Telnet
- Secure Shell (SSH) over an IPv6 transport
- HTTP server access over IPv6 transport
- DNS resolver for AAAA over IPv4 transport
- Cisco Discovery Protocol (CDP) support for IPv6 addresses

#### **Static Routes for IPv6**

Static routes are manually configured and define an explicit route between two networking devices. Static routes are useful for smaller networks with only one path to an outside network or to provide security for certain types of traffic in a larger network.

#### **RIP for IPv6**

Routing Information Protocol (RIP) for IPv6 is a distance-vector protocol that uses hop count as a routing metric. It includes support for IPv6 addresses and prefixes and the all-RIP-routers multicast group address FF02::9 as the destination address for RIP update messages.

#### **SNMP and Syslog Over IPv6**

To support both IPv4 and IPv6, IPv6 network management requires both IPv6 and IPv4 transports. Syslog over IPv6 supports address data types for these transports.

Simple Network Management Protocol (SNMP) and syslog over IPv6 provide these features:

- Support for both IPv4 and IPv6
- IPv6 transport for SNMP and to modify the SNMP agent to support traps for an IPv6 host
- SNMP- and syslog-related MIBs to support IPv6 addressing
- Configuration of IPv6 hosts as trap receivers

For support over IPv6, SNMP modifies the existing IP transport mapping to simultaneously support IPv4 and IPv6. These SNMP actions support IPv6 transport management:

• Opens User Datagram Protocol (UDP) SNMP socket with default settings

- Provides a new transport mechanism called *SR\_IPV6\_TRANSPORT*
- Sends SNMP notifications over IPv6 transport
- Supports SNMP-named access lists for IPv6 transport
- Supports SNMP proxy forwarding using IPv6 transport
- Verifies SNMP Manager feature works with IPv6 transport

#### **HTTP(S) Over IPv6**

The HTTP client sends requests to both IPv4 and IPv6 HTTP servers, which respond to requests from both IPv4 and IPv6 HTTP clients. URLs with literal IPv6 addresses must be specified in hexadecimal using 16-bit values between colons.

The accept socket call chooses an IPv4 or IPv6 address family. The accept socket is either an IPv4 or IPv6 socket. The listening socket continues to listen for both IPv4 and IPv6 signals that indicate a connection. The IPv6 listening socket is bound to an IPv6 wildcard address.

The underlying TCP/IP stack supports a dual-stack environment. HTTP relies on the TCP/IP stack and the sockets for processing network-layer interactions.

Basic network connectivity (ping) must exist between the client and the server hosts before HTTP connections can be made.

### <span id="page-19-0"></span>**Default IPv6 Configuration**

**Table 5: Default IPv6 Configuration**

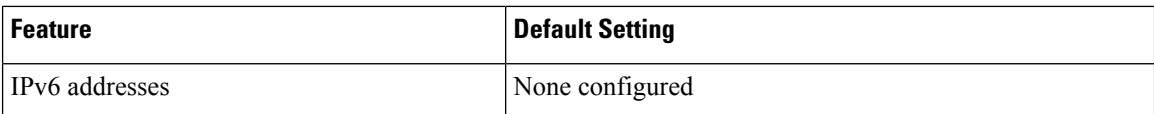

# <span id="page-19-2"></span><span id="page-19-1"></span>**How to Configure IPv6 Unicast Routing**

### **Configuring IPv6 Addressing and Enabling IPv6 Routing**

This section describes how to assign IPv6 addresses to individual Layer 3 interfaces and to globally forward IPv6 traffic on the switch.

Before configuring IPv6 on the switch, note the following:

In the **ipv6 address**interface configuration command, you must enter the *ipv6-address* and *ipv6-prefix* variables with the address specified in hexadecimal using 16-bit values between colons. The *prefix-length* variable (preceded by a slash [/]) is a decimal value that shows how many of the high-order contiguous bits of the address comprise the prefix (the network portion of the address).

To forward IPv6 traffic on an interface, you must configure a global IPv6 address on that interface. Configuring an IPv6 address on an interface automatically configures a link-local address and activates IPv6 for the interface. The configured interface automatically joins these required multicast groups for that link:

- solicited-node multicast groupFF02:0:0:0:0:1:ff00::/104 for each unicast address assigned to the interface (this address is used in the neighbor discovery process.)
- all-nodes link-local multicast group FF02::1
- all-routers link-local multicast group FF02::2

Beginning in privileged EXEC mode, follow these steps to assign an IPv6 address to a Layer 3 interface and enable IPv6 forwarding:

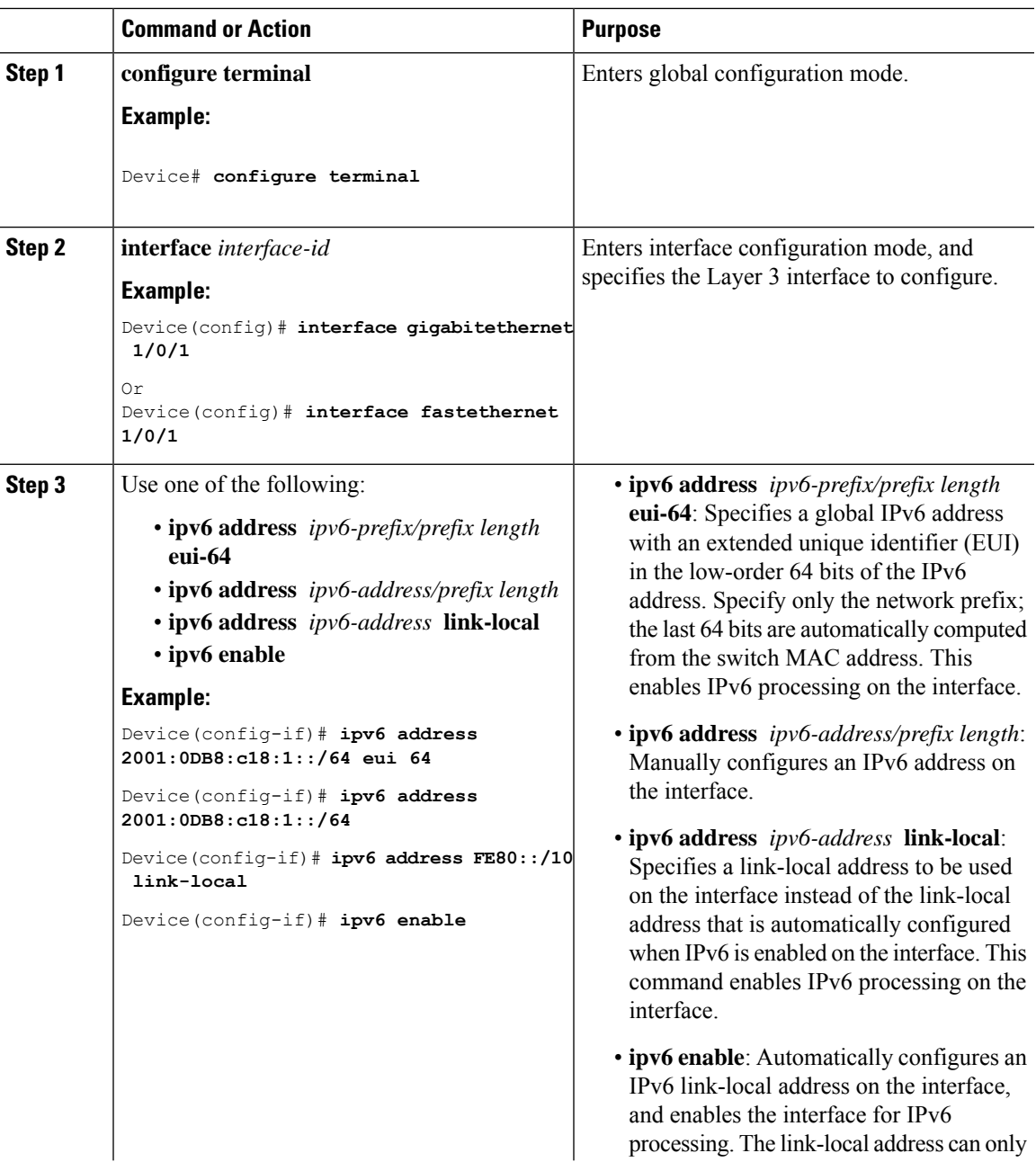

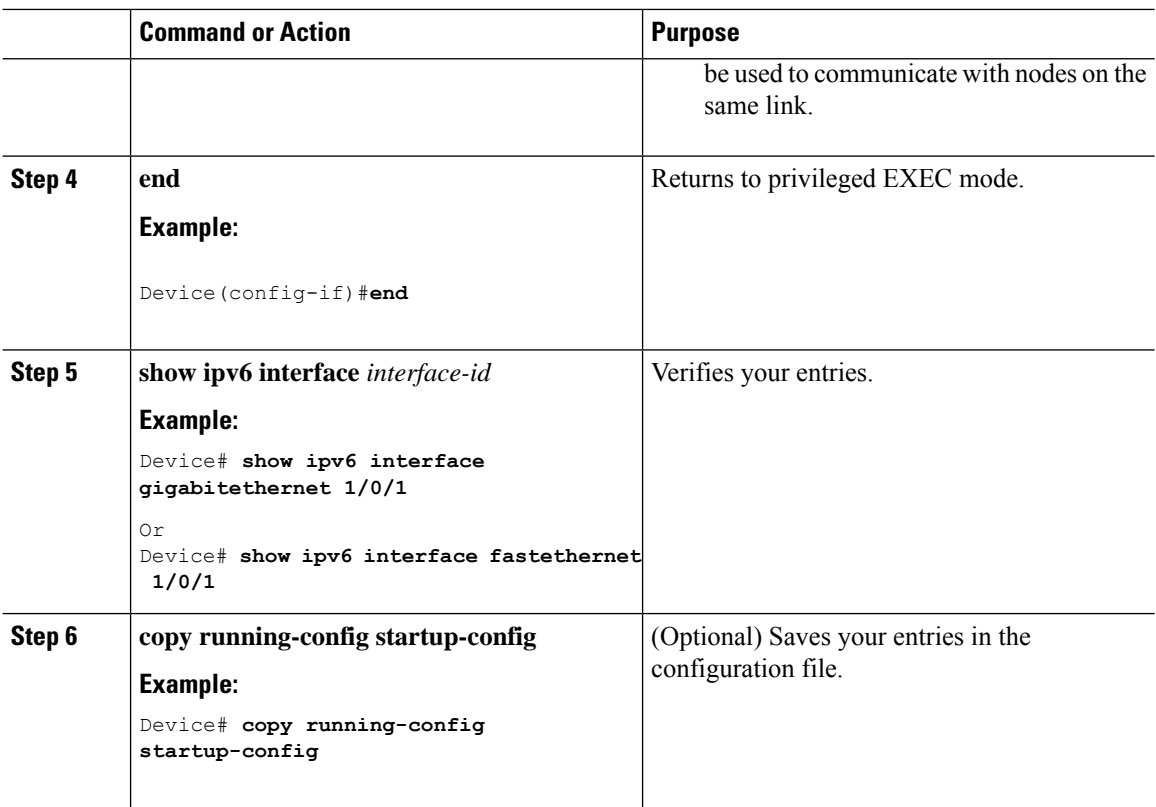

# <span id="page-21-0"></span>**Configuring IPv6 ICMP Rate Limiting**

ICMP rate limiting is enabled by default with a default interval between error messages of 100 milliseconds and a bucket size (maximum number of tokens to be stored in a bucket) of 10.

Beginning in privileged EXEC mode, follow these steps to change the ICMP rate-limiting parameters:

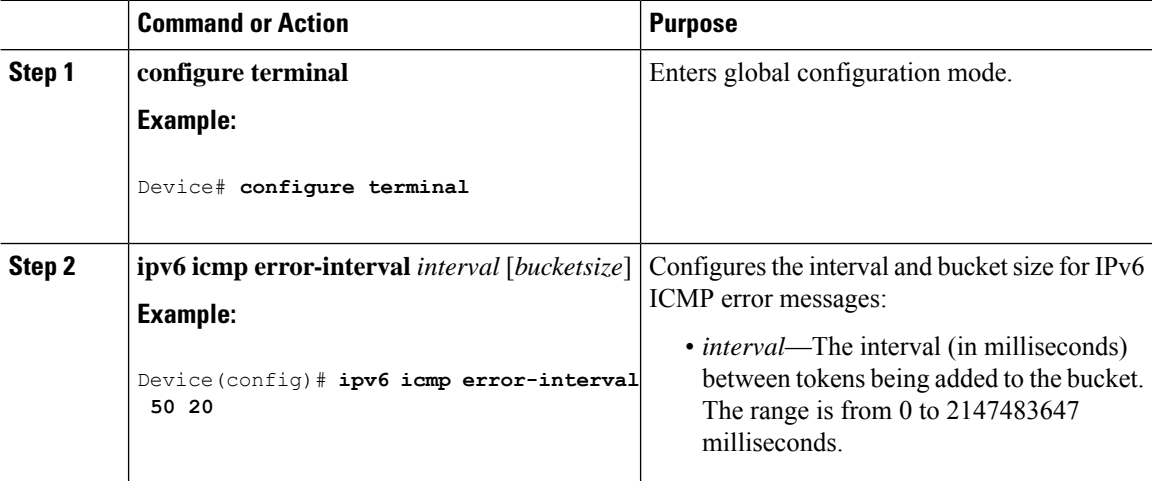

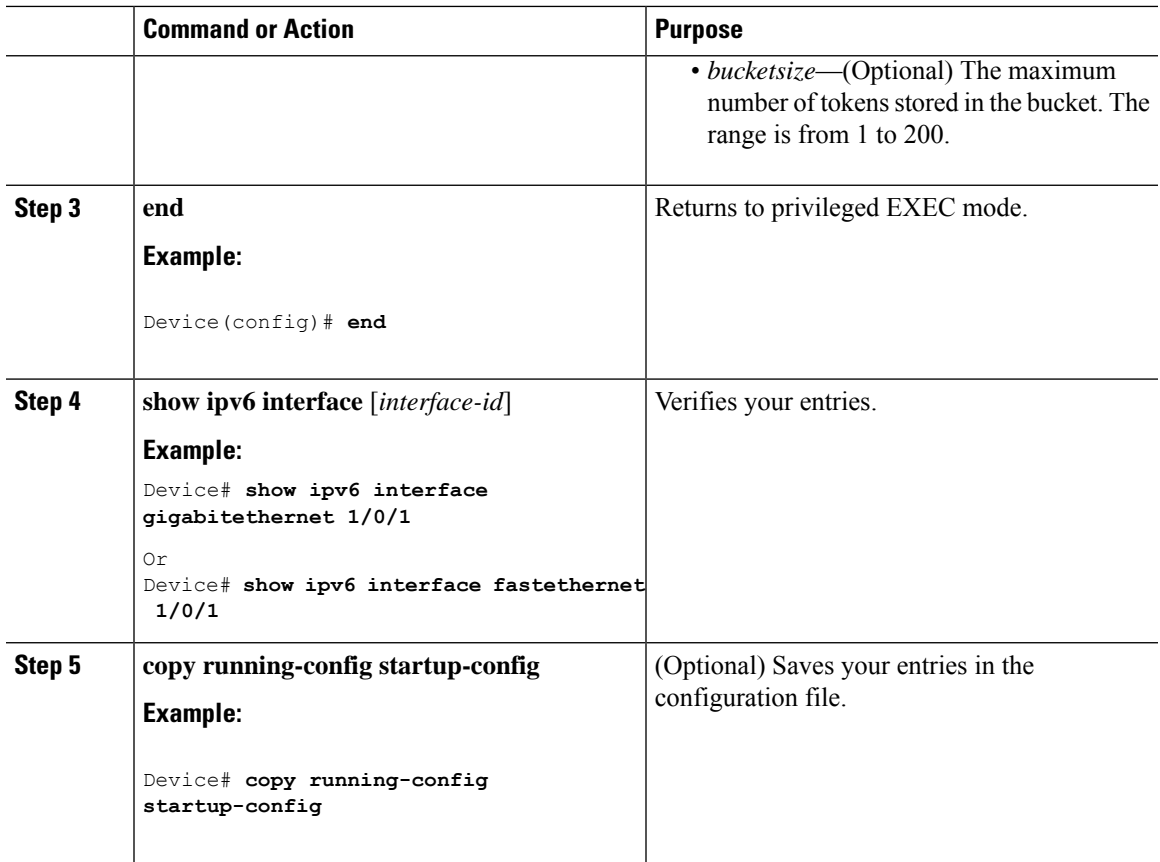

# <span id="page-22-0"></span>**Configuring Static Routing for IPv6 (CLI)**

Beginning in privileged EXEC mode, follow these steps to configure a static IPv6 route:

 $\mathscr{D}$ 

**Note** The switch supports 16 IPv6 static routes.

### **Before you begin**

Before configuring a static IPv6 route, you must:

- Enable routing by using the **ip routing** global configuration command.
- Enable the forwarding of IPv6 packets by using the **ipv6unicast-routing** global configuration command.
- Enable IPv6 on at least one Layer 3 interface by configuring an IPv6 address on the interface.

 $\mathbf I$ 

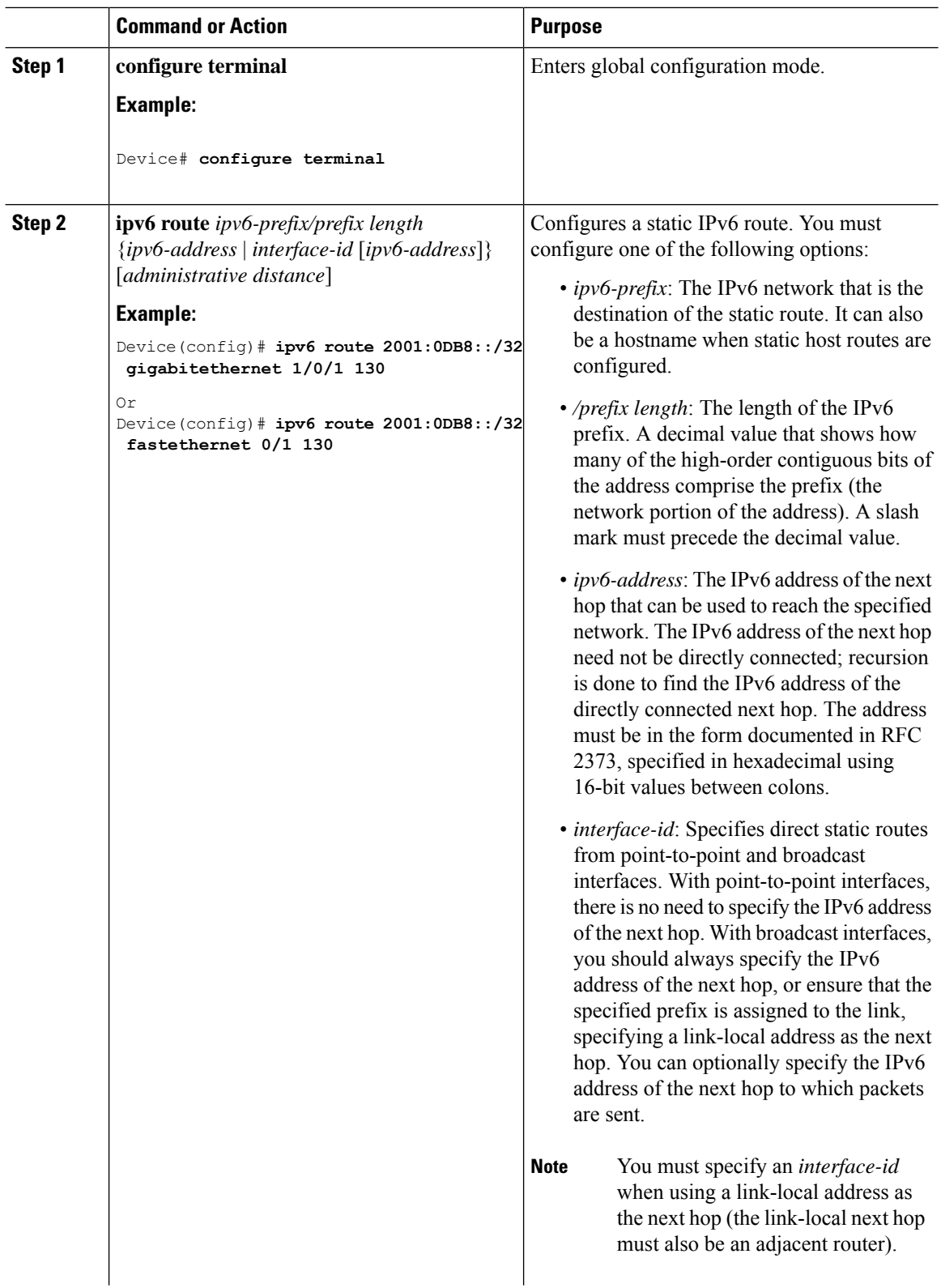

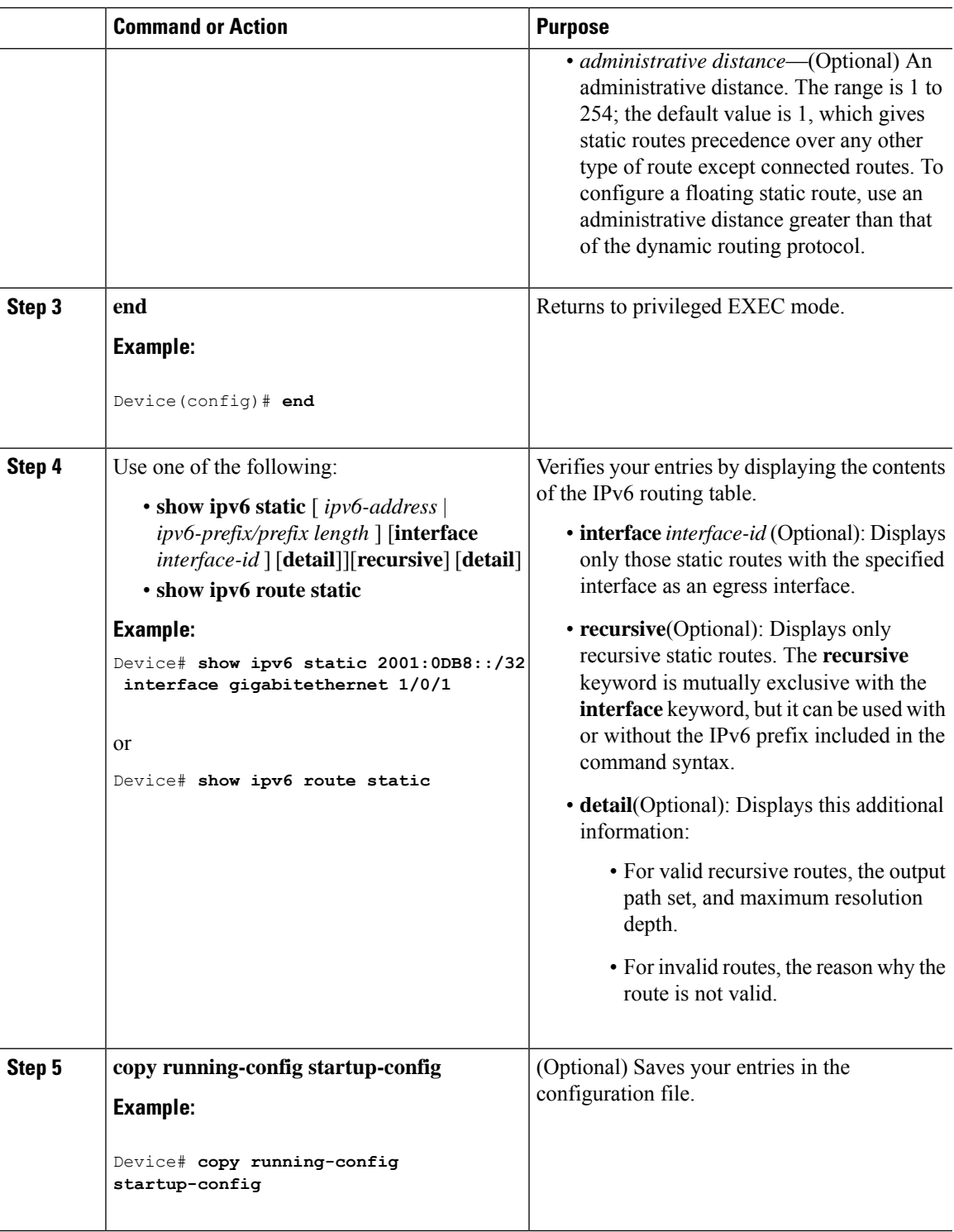

# <span id="page-24-0"></span>**Configuring RIP for IPv6**

I

Beginning in privileged EXEC mode, follow these steps to configure RIP routing for IPv6:

#### **Before you begin**

Before configuring the switch to run IPv6 RIP, you must:

- Enable routing by using the **ip routing** global configuration command.
- Enable the forwarding of IPv6 packets by using the **ipv6unicast-routing** global configuration command.
- Enable IPv6 on at least one Layer 3 interface by configuring an IPv6 address on the interface.

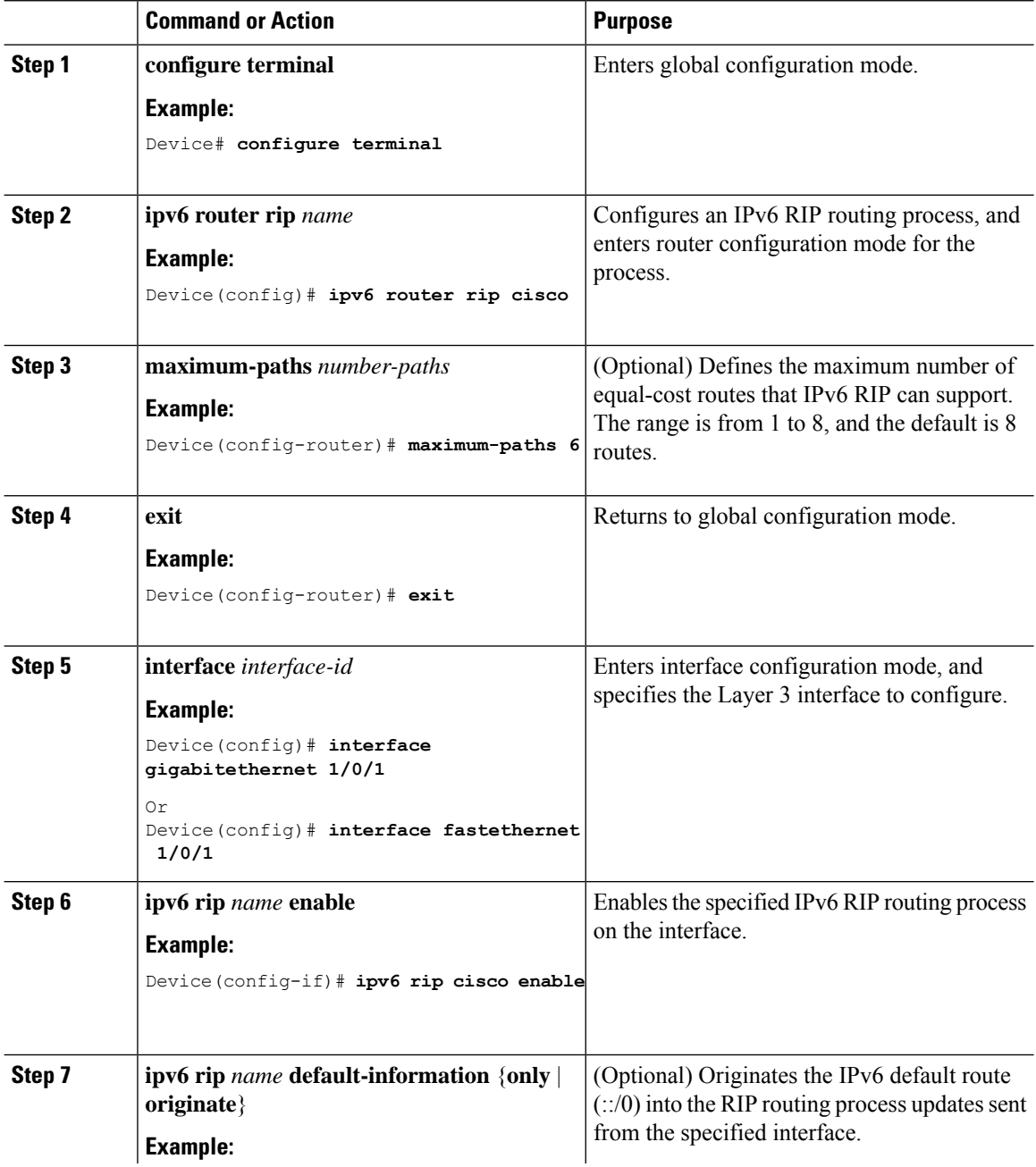

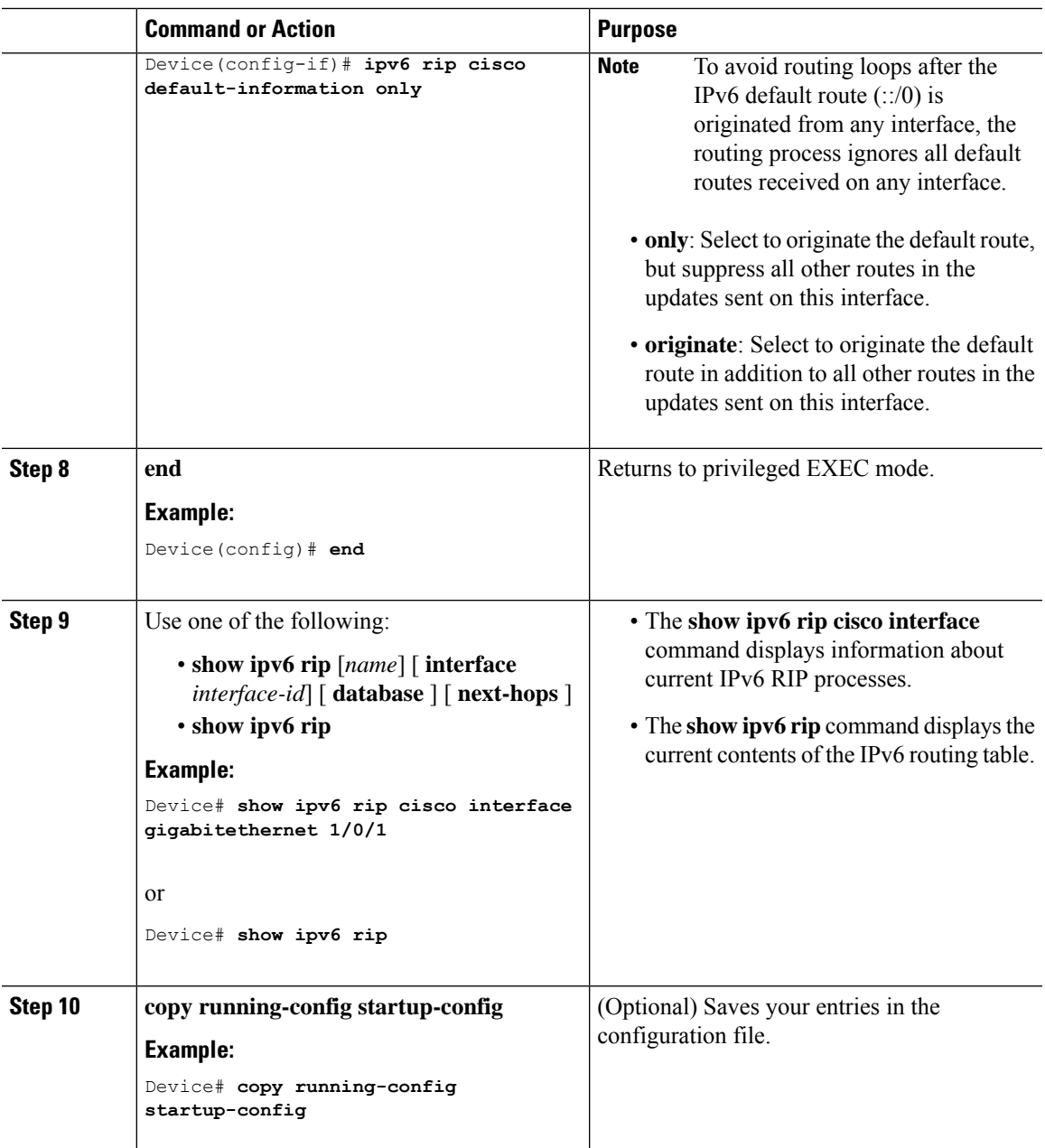

# <span id="page-26-1"></span><span id="page-26-0"></span>**Monitoring IPv6 Unicast Routing**

# **Displaying IPv6**

The following table lists the commands you can use to monitor IPv6 unicast routing features. For complete syntax and usage information for these commands, see the command reference document.

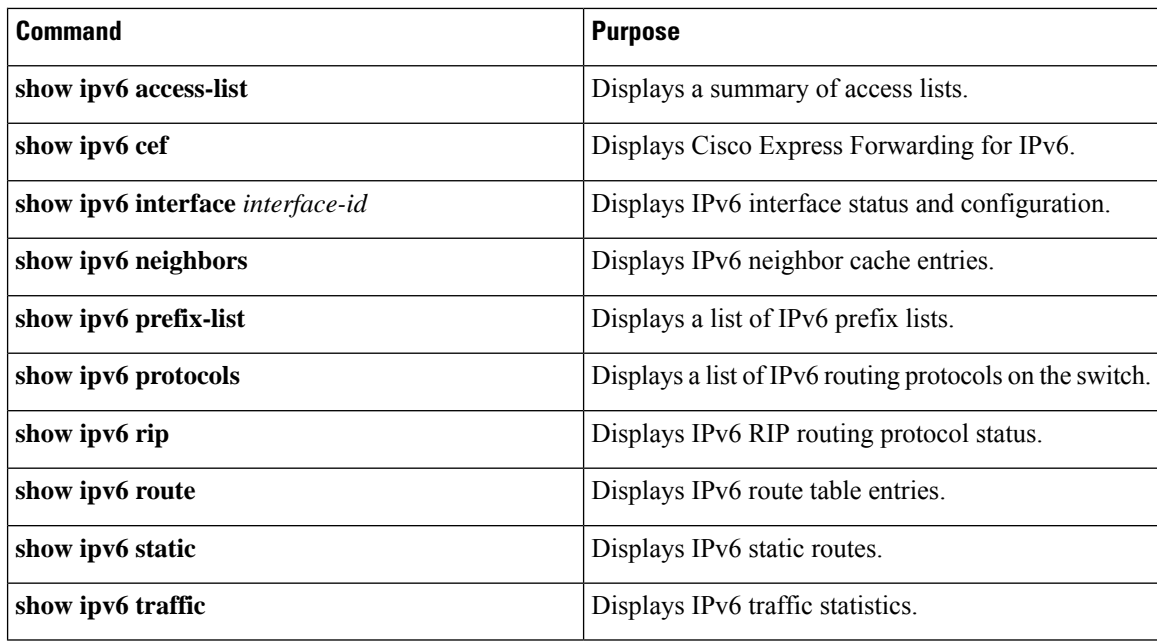

# <span id="page-27-1"></span><span id="page-27-0"></span>**Configuration Examples for IPv6 Unicast Routing**

### **Example: Configuring IPv6 Addressing and Enabling IPv6 Routing**

This example shows how to enable IPv6 with both a link-local address and a global address based on the IPv6 prefix 2001:0DB8:c18:1::/64. The EUI-64 interface ID is used in the low-order 64 bits of both addresses. Output from the **show ipv6 interface** EXEC command is included to show how the interface ID (20B:46FF:FE2F:D940) is appended to the link-local prefix FE80::/64 of the interface.

```
Device(config)# ipv6 unicast-routing
Device(config)# interface gigabitethernet 1/0/11
Device(config-if)# ipv6 address 2001:0DB8:c18:1::/64 eui 64
Device(config-if)# end
Device# show ipv6 interface gigabitethernet 1/0/11
GigabitEthernet1/0/11 is up, line protocol is up
 IPv6 is enabled, link-local address is FE80::20B:46FF:FE2F:D940
  Global unicast address(es):
  2001:0DB8:c18:1:20B:46FF:FE2F:D940, subnet is 2001:0DB8:c18:1::/64 [EUI]
 Joined group address(es):
   FF02::1
   FF02::2
   FF02::1:FF2F:D940
 MTU is 1500 bytes
  ICMP error messages limited to one every 100 milliseconds
  ICMP redirects are enabled
 ND DAD is enabled, number of DAD attempts: 1
  ND reachable time is 30000 milliseconds
 ND advertised reachable time is 0 milliseconds
  ND advertised retransmit interval is 0 milliseconds
 ND router advertisements are sent every 200 seconds
 ND router advertisements live for 1800 seconds
```
Hosts use stateless autoconfig for addresses.

### <span id="page-28-0"></span>**Example: Configuring IPv6 ICMP Rate Limiting**

This example shows how to configure an IPv6 ICMP error message interval of 50 milliseconds and a bucket size of 20 tokens.

```
Device(config)#ipv6 icmp error-interval 50 20
```
### <span id="page-28-1"></span>**Example: Configuring Static Routing for IPv6**

This example shows how to configure a floating static route to an interface with an administrative distance of 130:

Device(config)# **ipv6 route 2001:0DB8::/32 gigabitethernet 1/0/1 130**

### <span id="page-28-2"></span>**Example: Displaying IPv6**

This is an example of the output from the **show ipv6 interface** privileged EXEC command:

```
De# show ipv6 interface
Vlan1 is up, line protocol is up
  IPv6 is enabled, link-local address is FE80::20B:46FF:FE2F:D940
  Global unicast address(es):
   3FFE:C000:0:1:20B:46FF:FE2F:D940, subnet is 3FFE:C000:0:1::/64 [EUI]
  Joined group address(es):
   FF02::1
   FF02::2
   FF02::1:FF2F:D940
 MTU is 1500 bytes
  ICMP error messages limited to one every 100 milliseconds
  ICMP redirects are enabled
 ND DAD is enabled, number of DAD attempts: 1
  ND reachable time is 30000 milliseconds
 ND advertised reachable time is 0 milliseconds
  ND advertised retransmit interval is 0 milliseconds
  ND router advertisements are sent every 200 seconds
 ND router advertisements live for 1800 seconds
<output truncated>
```
# <span id="page-28-3"></span>**Feature History and Information for IPv6 Unicast Routing**

The following table provides release information about the feature or features described in this module. This table lists only the software release that introduced support for a given feature in a given software release train. Unless noted otherwise, subsequent releases of that software release train also support that feature.

Use the Cisco Feature Navigator to find information about platform support and Cisco software image support. To access Cisco Feature Navigator, go to [www.cisco.com/go/cfn.](http://www.cisco.com/go/cfn) An account on Cisco.com is not required.

I

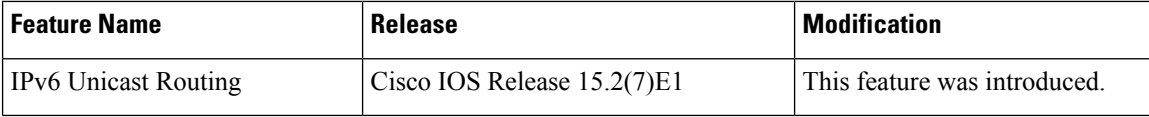